# **Exporting and updating users**

A variety of [users](https://wiki.tim-solutions.de/doku.php?id=en:software:tim:user_profile) may be easily exported as an Excel-file using the [Admin-Client.](https://wiki.tim-solutions.de/doku.php?id=en:software:tim:administration_client) Then, the [group](https://wiki.tim-solutions.de/doku.php?id=en:software:tim:user_settings_group_membership) [assignments](https://wiki.tim-solutions.de/doku.php?id=en:software:tim:user_settings_group_membership) as well as [roles and rights](https://wiki.tim-solutions.de/doku.php?id=en:software:tim:roles) of the users may be modified. Additionally, new groups and roles may be created.

—-

## **The Excel-file**

The Excel-file is the key to exporting or modifying [users.](https://wiki.tim-solutions.de/doku.php?id=en:software:tim:user_profile) The Excel file can be either self-produced or be downloaded in the [Admin-Client](https://wiki.tim-solutions.de/doku.php?id=en:software:tim:administration_client) using the [client profile](https://wiki.tim-solutions.de/doku.php?id=en:software:tim:client_profile). This is done by opening the context menu from the client-profile-icon via right-click and selecting the menu item **Export user** (see. [Screenshot\)](https://wiki.tim-solutions.de/doku.php?id=play).

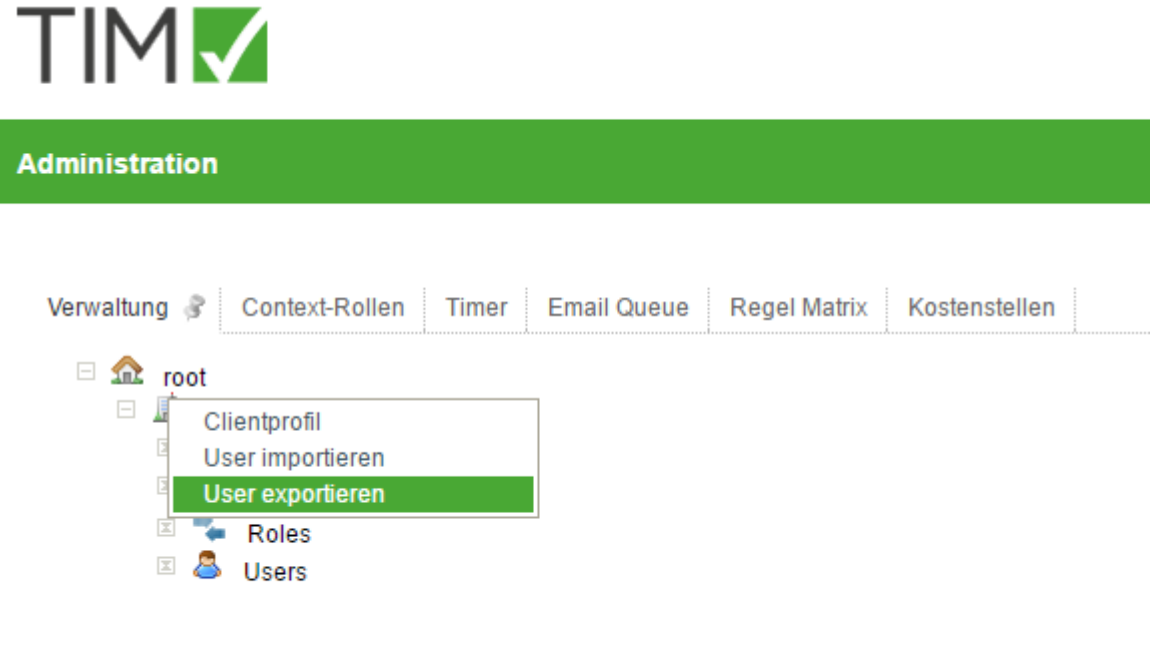

As seen in the linked [Screenshot,](https://wiki.tim-solutions.de/doku.php?id=en:play) the [users](https://wiki.tim-solutions.de/doku.php?id=en:software:tim:user_profile) are listed in in **column A**. The additional columns contain the roles (i.e. member and process manager) as well as the created groups. An **x** in the appropriate column is used to denote if a [user](https://wiki.tim-solutions.de/doku.php?id=en:software:tim:user_profile) has assumed a [role,](https://wiki.tim-solutions.de/doku.php?id=en:software:tim:roles) or similarly if he is a member of a [group](https://wiki.tim-solutions.de/doku.php?id=en:software:tim:group).

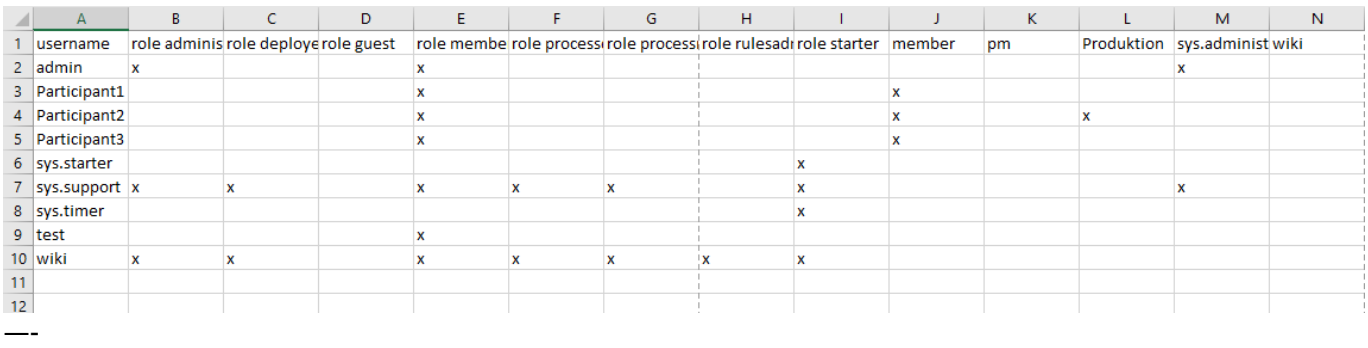

### **Updating role- and group assignments**

In order to assign a [role](https://wiki.tim-solutions.de/doku.php?id=en:software:tim:roles) or a [group](https://wiki.tim-solutions.de/doku.php?id=en:software:tim:group) to a [user](https://wiki.tim-solutions.de/doku.php?id=en:software:tim:user_profile), an **x** is places in the appropriate column. Similarly, by removing the **x** from he column, the role or membership of a [user](https://wiki.tim-solutions.de/doku.php?id=en:software:tim:user_profile) within a [group](https://wiki.tim-solutions.de/doku.php?id=en:software:tim:group) is removed. Should the Excel file then be integrated into TIM, the user data will be updated accordingly.

### **Creating Groups**

The excel file can be used to create new [groups](https://wiki.tim-solutions.de/doku.php?id=en:software:tim:group) in TIM. In order to do this, create a column wit the desired group name in the Excel table. (s. [Screenshot](https://wiki.tim-solutions.de/doku.php?id=play)).

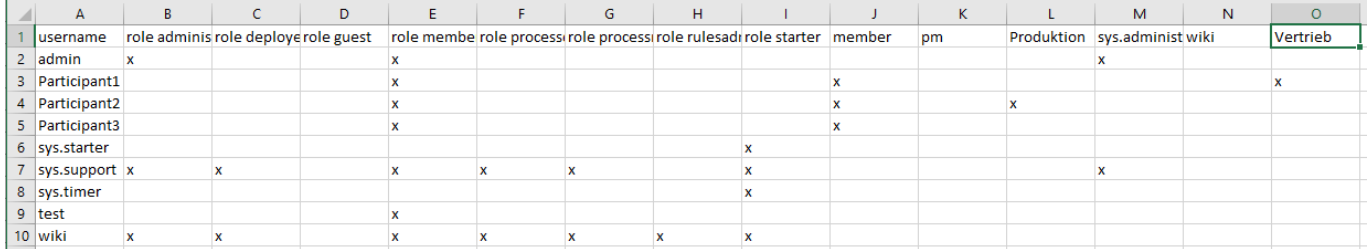

## **The Excel-file**

The Excel-file is the key to exporting or modifying [users.](https://wiki.tim-solutions.de/doku.php?id=en:software:tim:user_profile) The Excel file can be either self-produced or be downloaded in the [Admin-Client](https://wiki.tim-solutions.de/doku.php?id=en:software:tim:administration_client) using the [client profile](https://wiki.tim-solutions.de/doku.php?id=en:software:tim:client_profile). This is done by opening the context menu from the client-profile-icon via right-click and selecting the menu item **Export user** (see. [Screenshot\)](https://wiki.tim-solutions.de/doku.php?id=play).

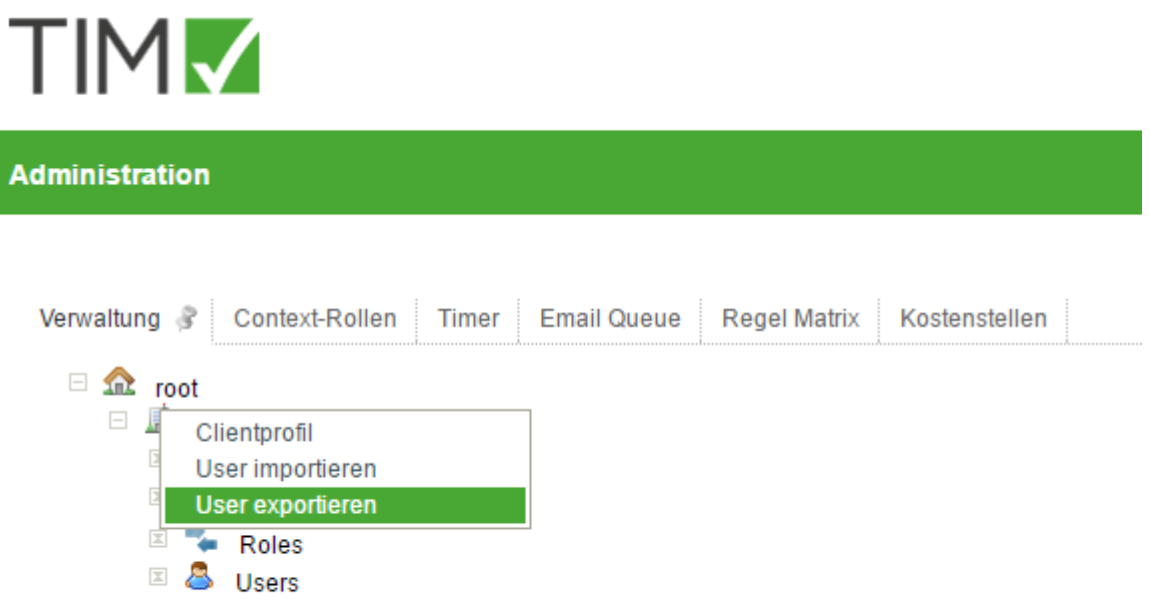

As seen in the linked [Screenshot,](https://wiki.tim-solutions.de/doku.php?id=en:play) the [users](https://wiki.tim-solutions.de/doku.php?id=en:software:tim:user_profile) are listed in in **column A**. The additional columns contain the roles (i.e. member and process manager) as well as the created groups. An **x** in the appropriate column is used to denote if a [user](https://wiki.tim-solutions.de/doku.php?id=en:software:tim:user_profile) has assumed a [role,](https://wiki.tim-solutions.de/doku.php?id=en:software:tim:roles) or similarly if he is a member of a [group](https://wiki.tim-solutions.de/doku.php?id=en:software:tim:group).

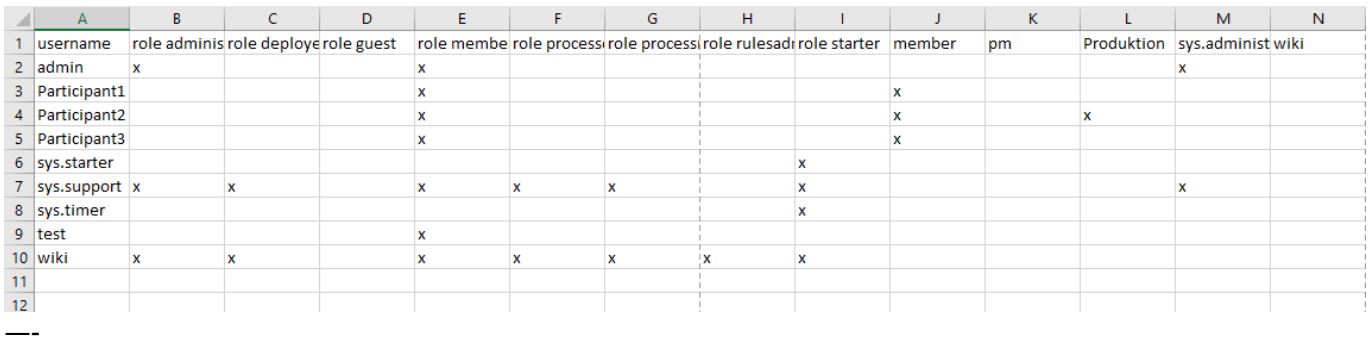

#### **Updating role- and group assignments**

In order to assign a [role](https://wiki.tim-solutions.de/doku.php?id=en:software:tim:roles) or a [group](https://wiki.tim-solutions.de/doku.php?id=en:software:tim:group) to a [user](https://wiki.tim-solutions.de/doku.php?id=en:software:tim:user_profile), an **x** is places in the appropriate column. Similarly, by removing the **x** from he column, the role or membership of a [user](https://wiki.tim-solutions.de/doku.php?id=en:software:tim:user_profile) within a [group](https://wiki.tim-solutions.de/doku.php?id=en:software:tim:group) is removed. Should the Excel file then be integrated into TIM, the user data will be updated accordingly.

## **Creating Groups**

The excel file can be used to create new [groups](https://wiki.tim-solutions.de/doku.php?id=en:software:tim:group) in TIM. In order to do this, create a column wit the desired group name in the Excel table. (s. [Screenshot](https://wiki.tim-solutions.de/doku.php?id=play)).

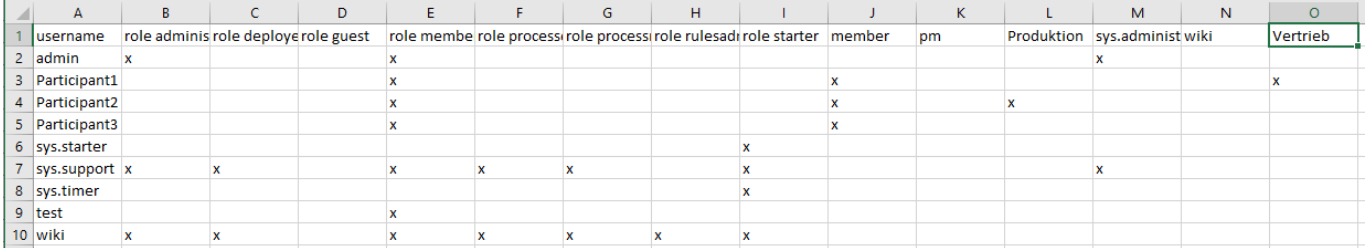

## **Importing Users**

By right-clicking on the client icon in the [Admin-Client](https://wiki.tim-solutions.de/doku.php?id=en:software:tim:administration_client), the .csv file will once again be imported. The menu option **import user** opens the **import pop-up**, which then gives the user the option to **test document** and **upload document**. Testing the .csv file shows which changes will be made. This may be used to avoid unwanted updates.

Last update: 2021/07/01 software:tim:import\_export\_users https://wiki.tim-solutions.de/doku.php?id=software:tim:import\_export\_users&rev=1504862327 09:56

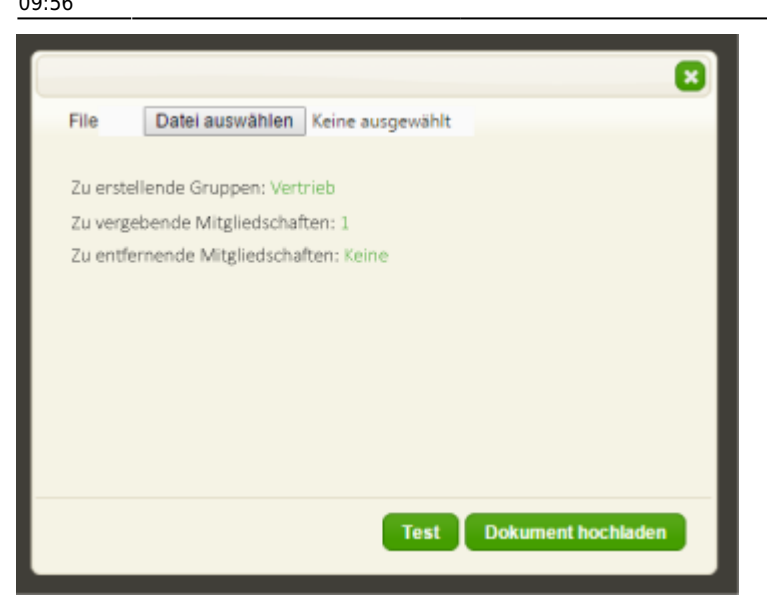

From: <https://wiki.tim-solutions.de/> - **TIM Wiki / [NEW TIM 6 Documentation](https://doc.tim-solutions.de)**

Permanent link: **[https://wiki.tim-solutions.de/doku.php?id=software:tim:import\\_export\\_users&rev=1504862327](https://wiki.tim-solutions.de/doku.php?id=software:tim:import_export_users&rev=1504862327)**

Last update: **2021/07/01 09:56**

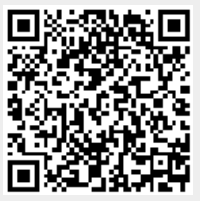